# **Visualizations and GeoAnalytics updates**

Qlik Sense February 2020

February 2020

Patric Nordström

Product Manager - Qlik Sense Visualizations and Qlik GeoAnalytics

**Qlik Q** LEAD WITH DATA

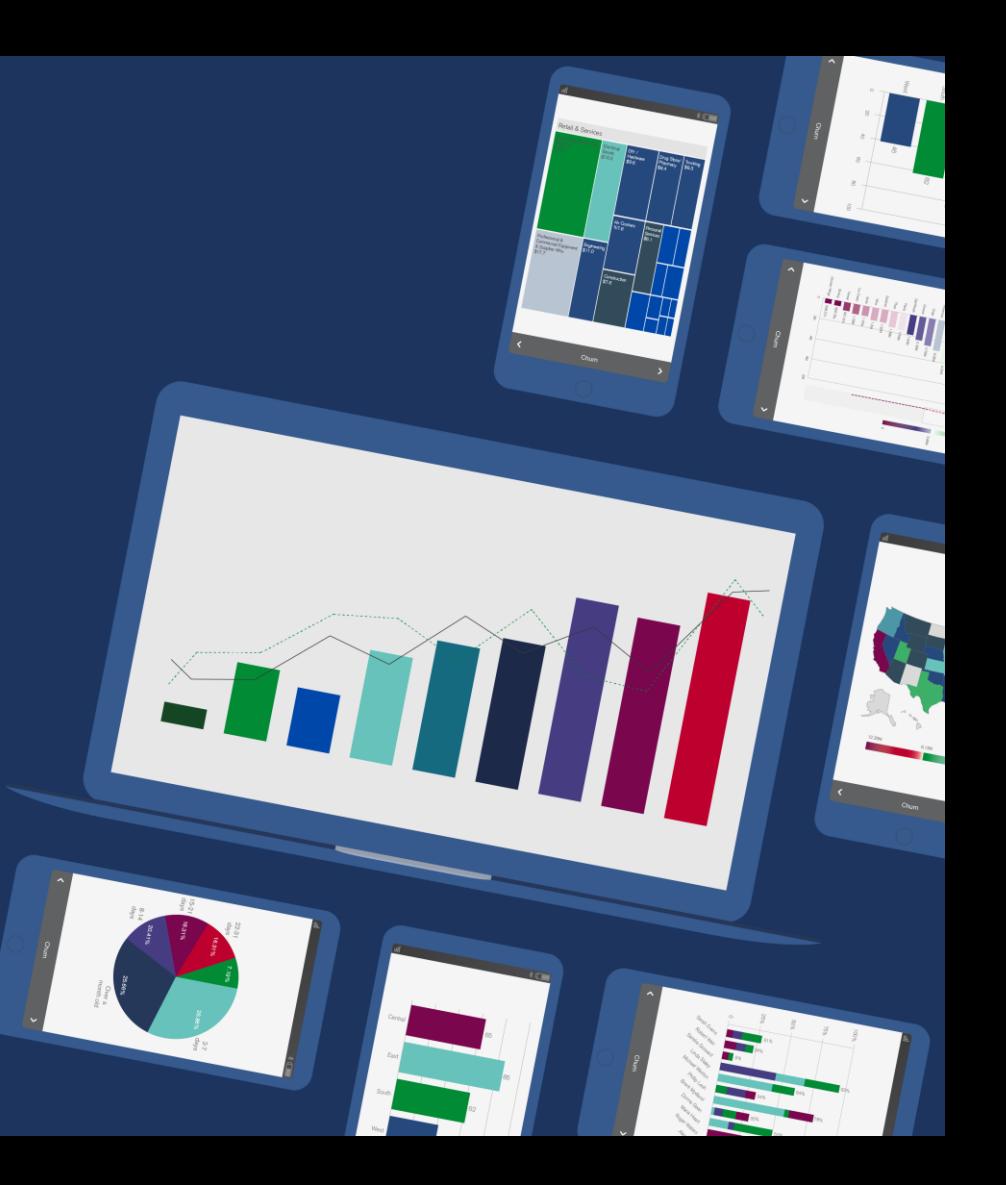

### **Feb20**

- 1. Trendlines
- 2. Custom tooltips
- 3. Line chart styling
- 4. Pivot styling
- 5. Table Indicators
- 6. Native Button object
- 7. Modifiers: Moving average, Difference
- 8. Map updates: Image points, selectable, show condition
- 9. Font family in themes
- 10.Duplicate measures and dimensions
- 11.Funnel chart sort
- 12.Geocoding for QSEoCS and QSEoK

# **Trendlines**

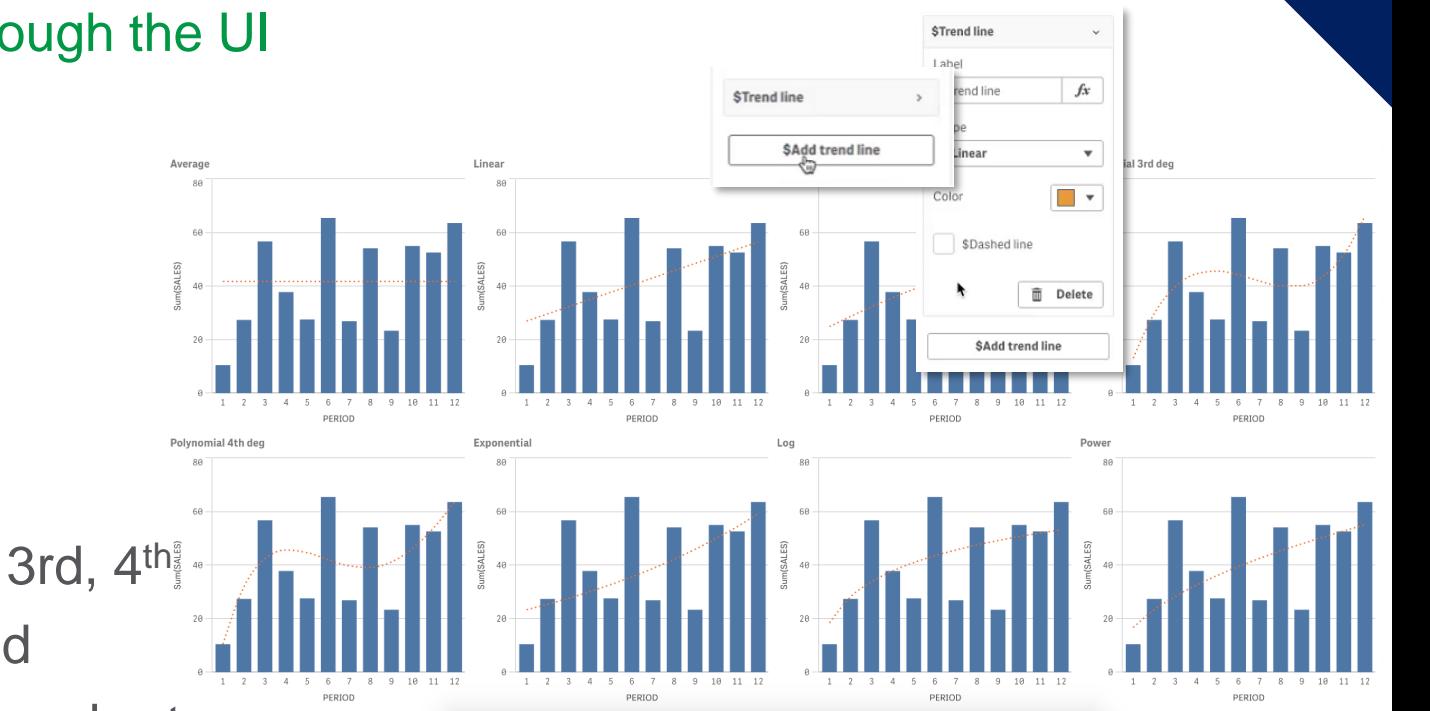

### Add trendlines through the UI

- Average
- Linear
- Exponential
- Power
- Logarithmic
- Polynomial 2nd, 3rd, 4<sup>th,</sup>
- Engine supported
- Bar chart and Line chart

Recipe

## **Custom tooltips**

### Providing customized details when hovering in charts

Tooltip

Tooltip Custom **Measures** 

cos

Freight

**Last order** 

Expression

Last order

**Date** 

Formatting

2014-02-17

Simple

Label

Max(OrderDate)

- Add additional measures
- Number formatting
- Overview first, details later
- All charts that have tooltips
- Phase one, more in April

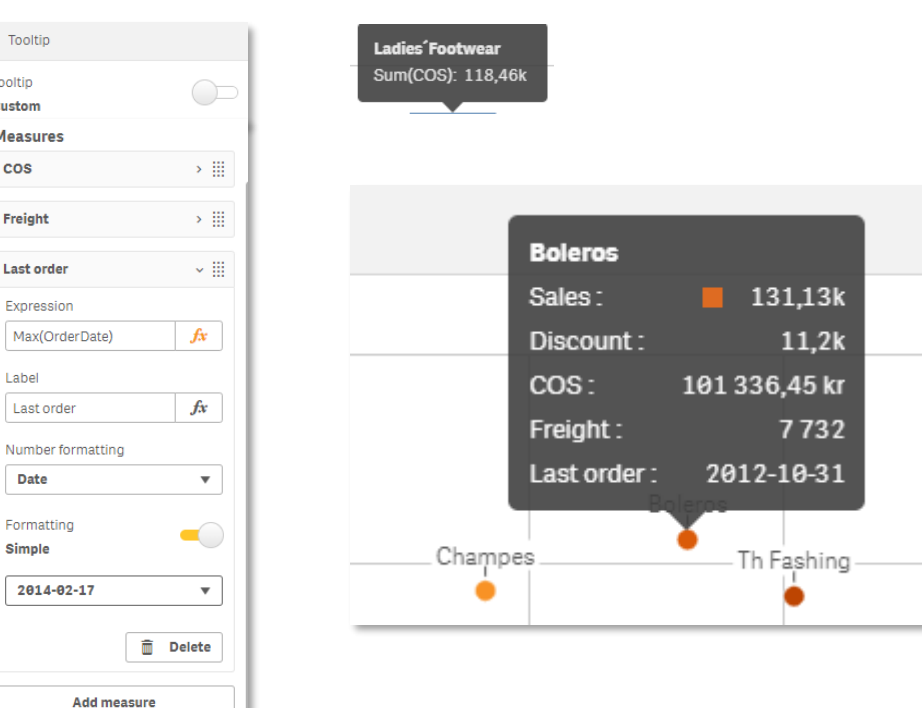

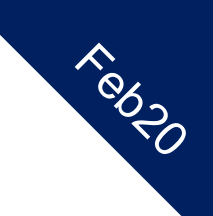

#### 5

# **Line chart styling**

### Using Picasso framework and new options for styling

- Styling for all or per line
- Line width
- Line styles, dotted or dashed
- Vertical orientation
- Line type, smooth or straight
- Part of rework

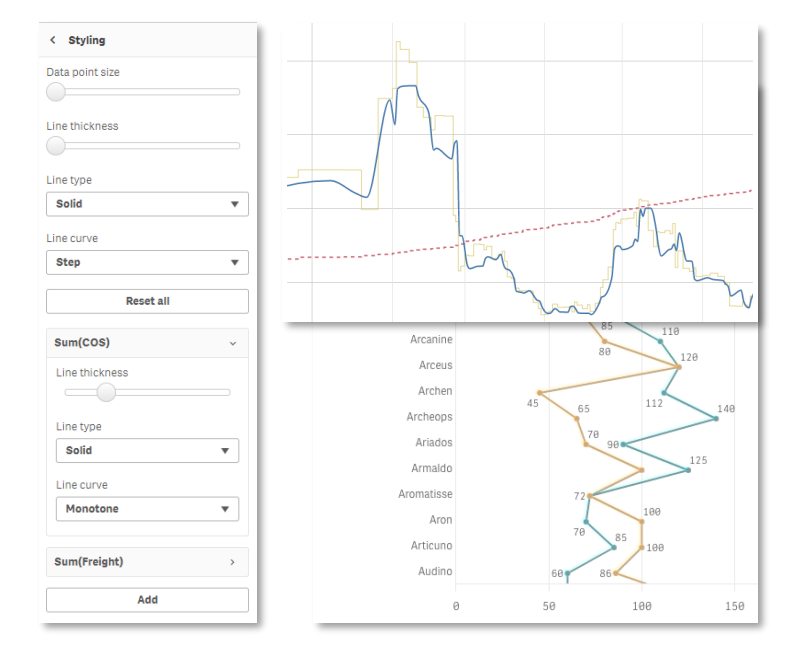

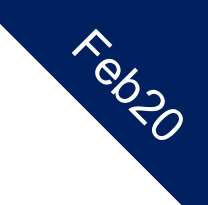

# **Pivot styling**

### Styling options from themes

- Options to style pivot table in the similar way as the straight table
- Center align columns
- Header text color and size
- Cell text color and size
- Dimension background and text color by expression

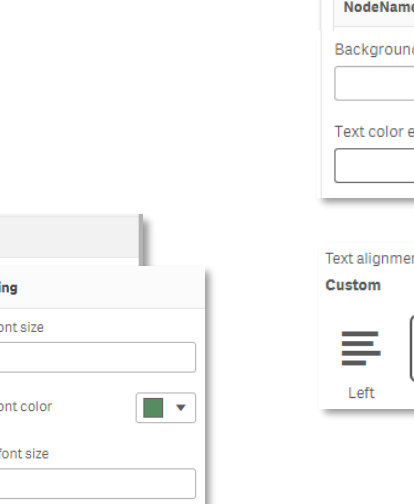

 $\blacksquare$ 

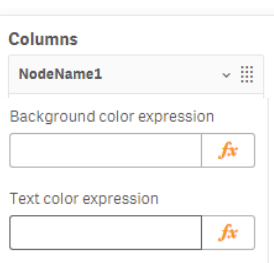

Recipe

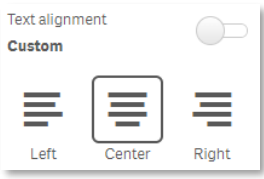

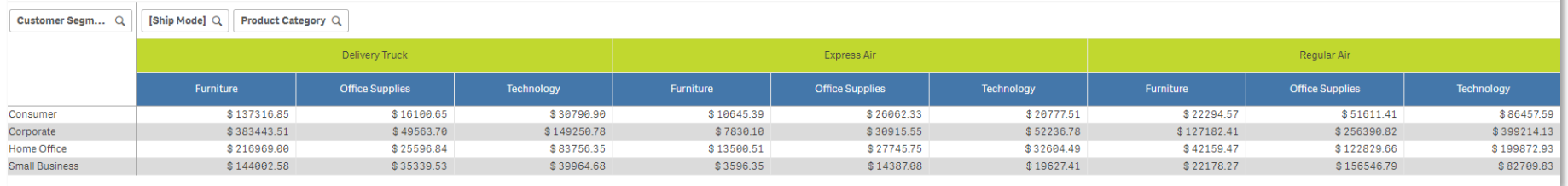

**Presentation** 

Styl Header f  $24$ Header fo Content t 18

Content font color

**Reset all** 

# **Table Indicators**

### Graphical elements in the straight table

- Traffic lights
- Trend indicators
- Warnings and info
- Conditional icons and color
- All settings in UI

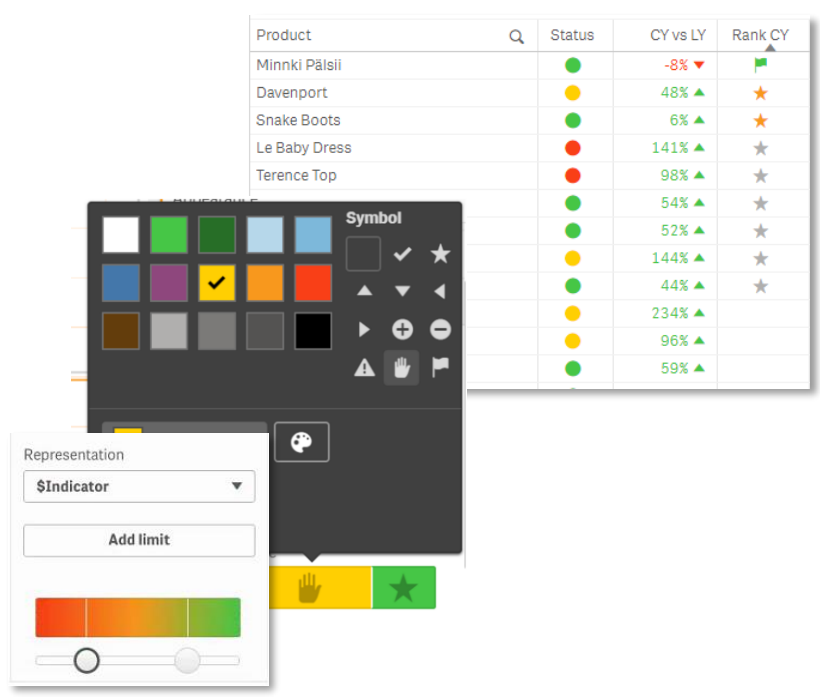

News

# **Button object**

### New native button object with styling

- Styling
- Font size and color
- Background color and image
- Border color width and radius

**Button** 

- Navigation
- Actions

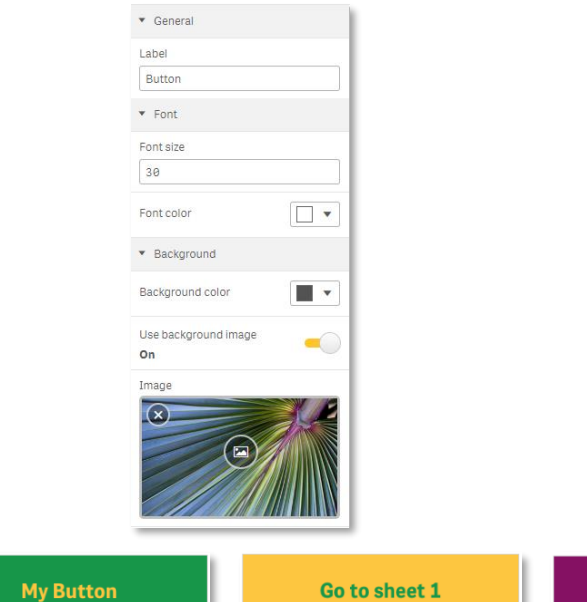

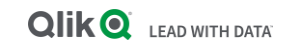

**Second Button** 

News

# **Moving average and Difference**

### Easy add on to any expression

- In addition to accumulation
- Moving average, full or rolling n steps.
- Difference, delta from the previous period
- Engine supported

**LEAD WITH DATA** 

**Qlik**<sup>O</sup>

• Bar, Line, Combo and Table

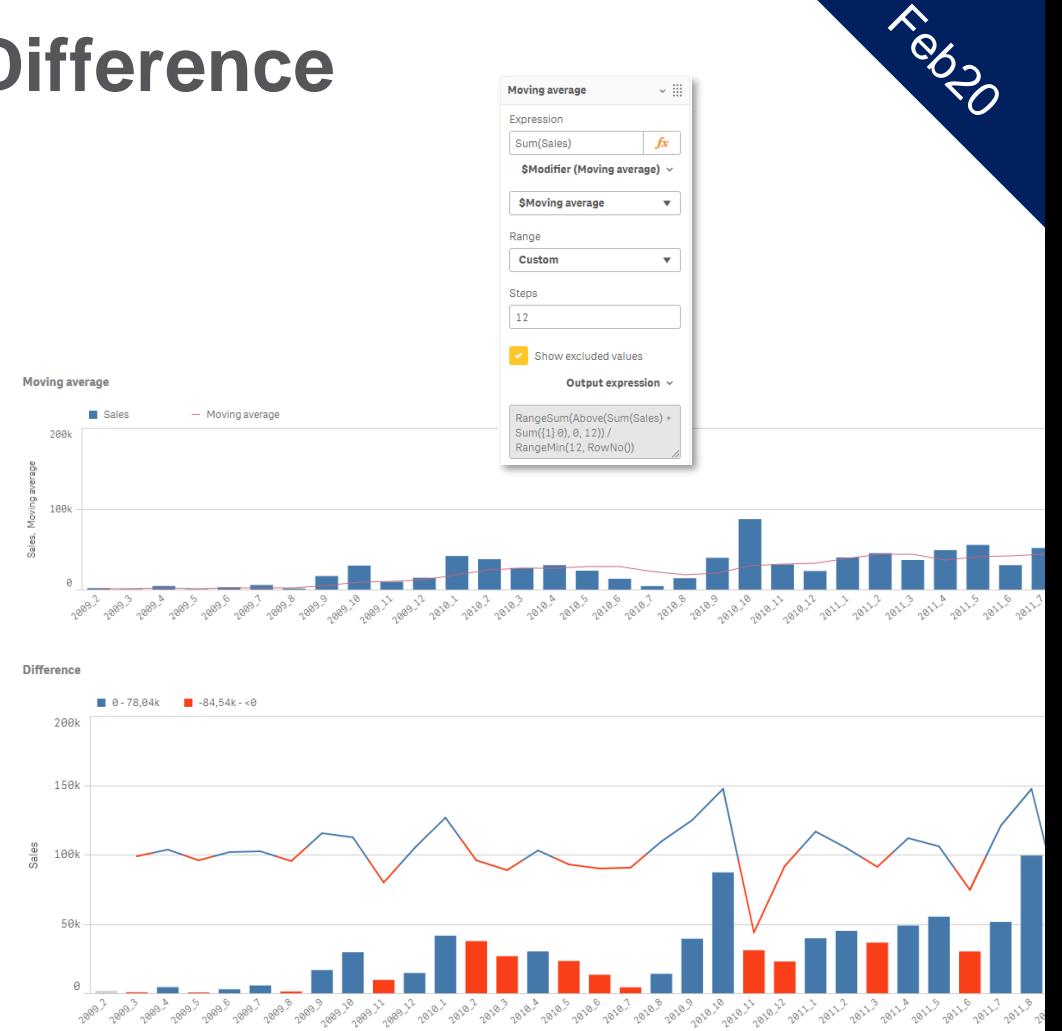

# **Map chart updates**

Point images, select, show

### **Map point layer symbols**

- Add any image to point layer
- Pick from media library
- Rotation

**Qlik**<sup>O</sup>

**LEAD WITH DATA** 

• Custom shapes, logos **Selectable on/off Show condition bg layers**

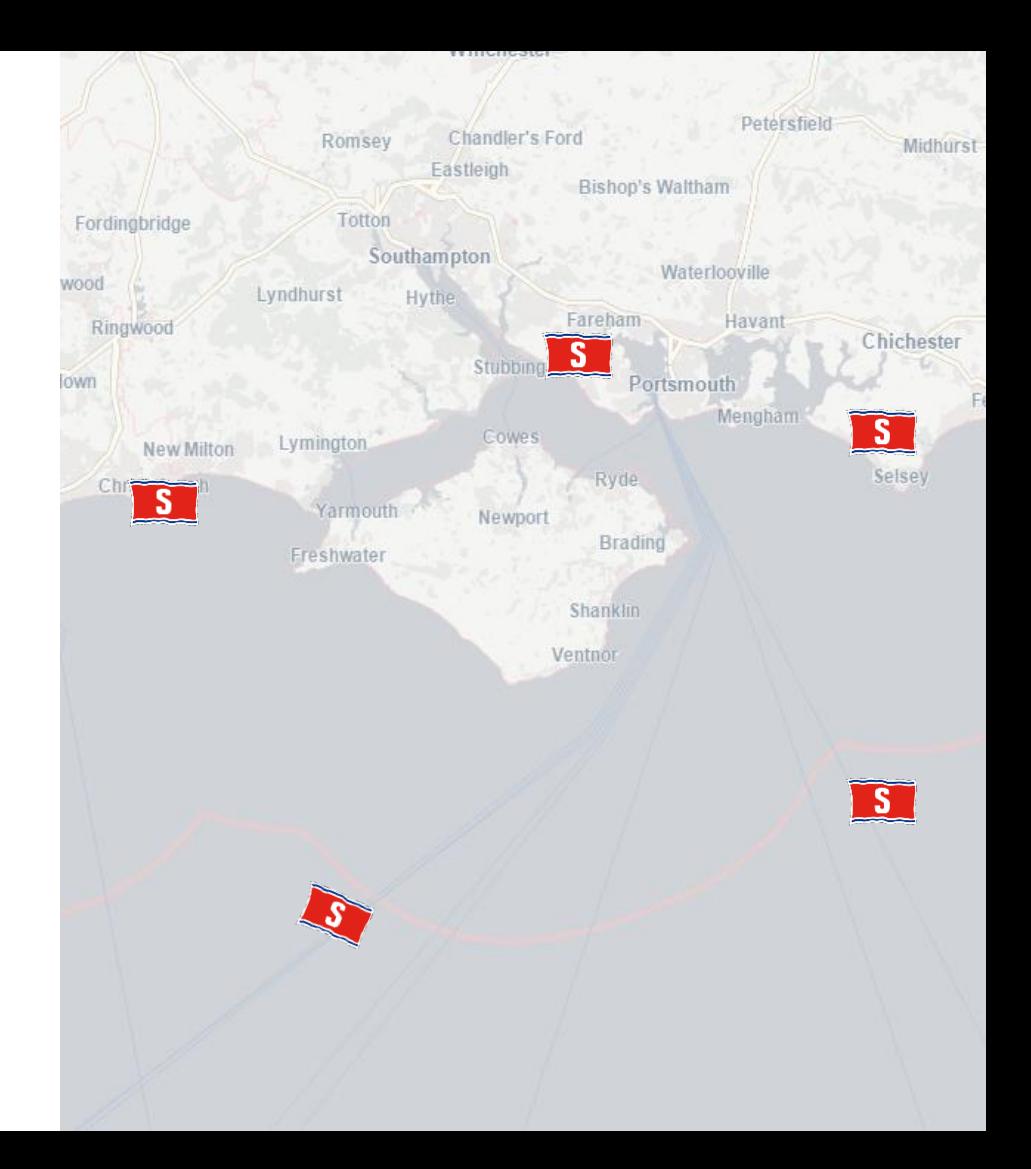

# **Font family in Themes**

### Set a custom font in themes

- Set custom font family
- Also inside charts
- Per item or for all
- As experimental at first

#### **Open Cases vs Duration**

\* color represents the priority with the most open cases

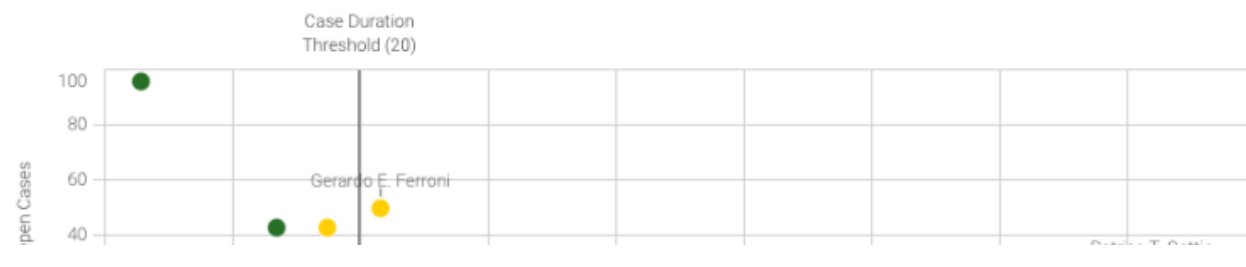

#### **Avg Case Resolution Time (Days)**

\* color represents the priority with the most open cases

Teldo

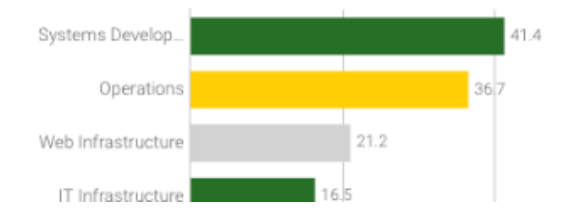

# **Duplicate dimension and measure**

### Shortcut for app developers

- Content menu choice
- Property panel
- Add dimension
- Add measure
- Creates a copy

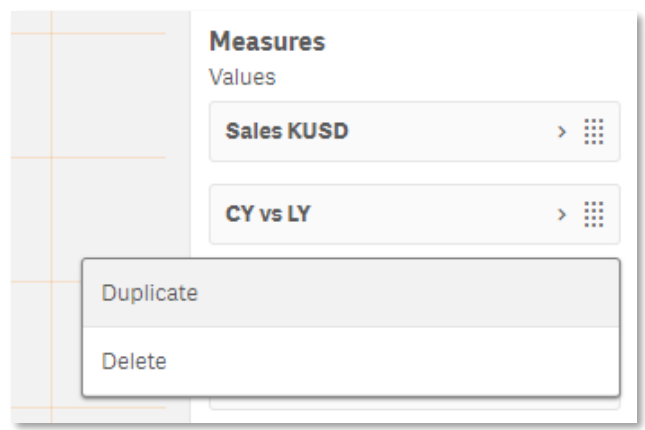

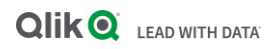

# **Funnel sort order**

Custom sorting for any expression

- Much wanted feature
- Apparently few customers use a strict funnel
- Sort by name, number, expression
- Unlocks "Pyramid chart" and the "Vase chart"

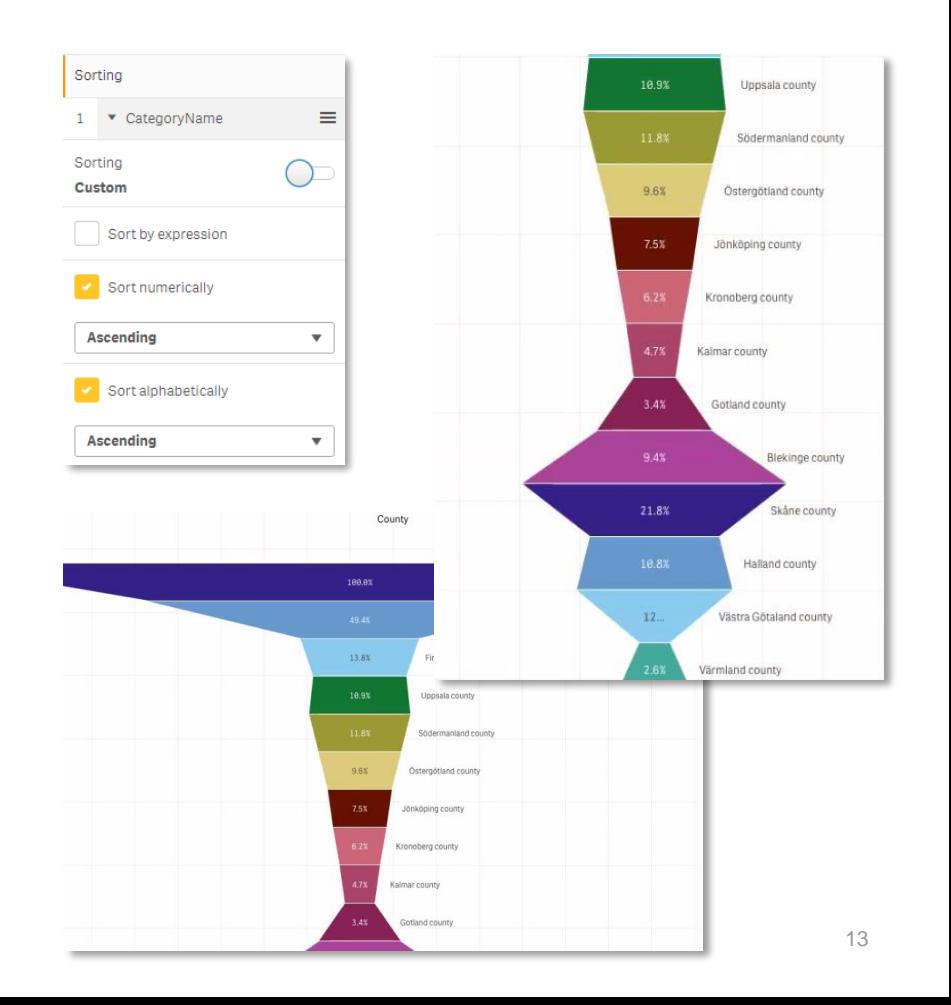

# **Qlik Geocoding for QSEoCS and QSEoK**

### Geocoding functions added to GeoOperations

- [Qlik Geocoding](https://help.qlik.com/en-US/geoanalytics/Content/Qlik_GeoAnalytics/GeoCoding/Qlik-GeoCoding.htm) is licensed separately and requires Qlik GeoAnalytics license (Base or Enterprise)
- Forward and reverse geocoding
- Same as the Qlik GeoAnalytics connector, AddressPointLookup and PointToAddressLookup
- Follow the [template](https://community.qlik.com/t5/Qlik-GeoAnalytics-Documents/Qlik-Geocoding-Geocoding-Template-Data-and-presentation/ta-p/1548595) (help.qlik.com): load, lookup and store result

Olik<sub>O</sub>

**LEAD WITH DATA** 

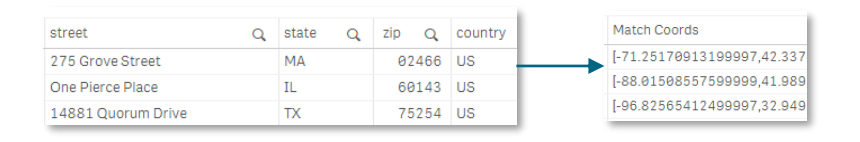

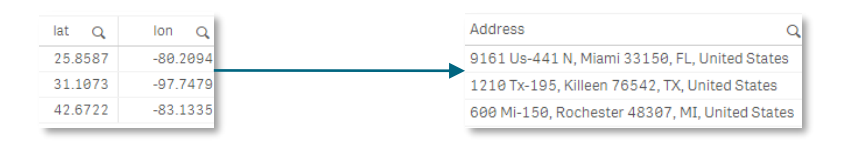

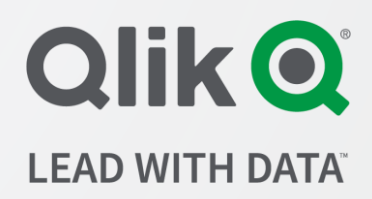

#### **www.qlik.com** patric.nordstrom@qlik.com